## How to Edit Payment Type

- Login into the Mercury Client Site (https://americanpacificmortgagecorporation.vmpclient.com)
- Find the order in question, and double‐click on the order to open it.
- In order to edit the payment type the Intent to Proceed date must be populated. Click on the Edit hyperlink to edit the Intent to Proceed.

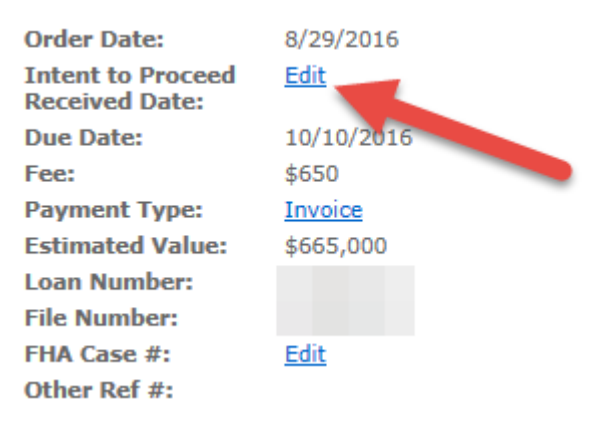

 After ITP has been edited, you can edit the payment type by clicking on the Invoice hyperlink

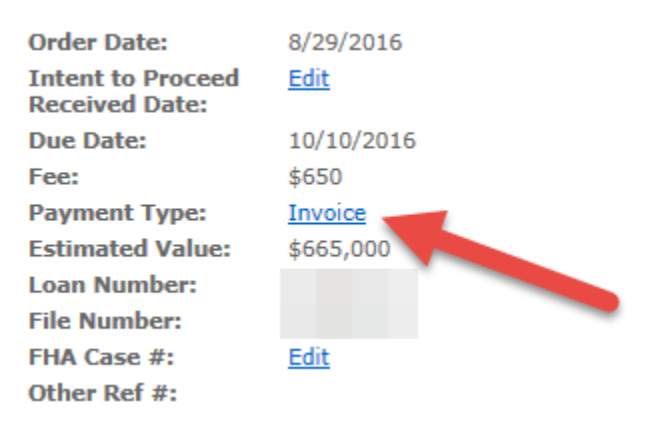

 Choose CC to Vendor to input the credit card information. To send a payment link to the borrower, choose Deferred CC.

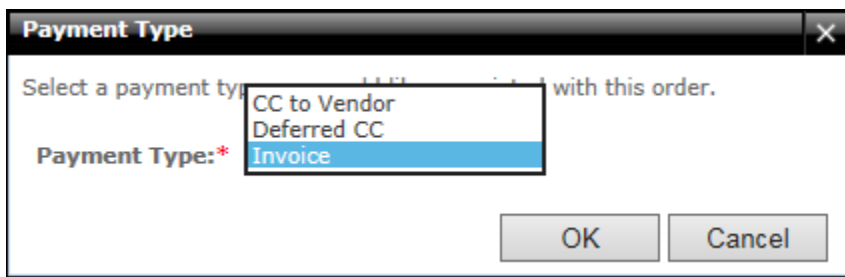